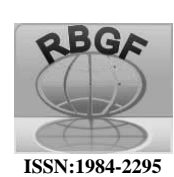

# Revista Brasileira de Geografia Física

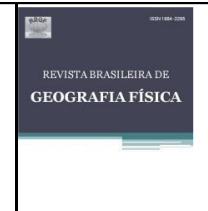

Homepage: https://periodicos.ufpe.br/revistas/rbgfe

## **ADIVA-ANÁLISE DE ÍNDICE DE VEGETAÇÃO E ÁGUA NOTA CIENTÍFICA**

Josiclêda Domiciano Galvincio- Universidade Federal de Pernambuco-UFPE. Pesquisador Mentor da Agência Pernambucana de Água e Clima -APAC. [josicleda.galvincio@ufpe.br](mailto:josicleda.galvincio@ufpe.br) (autor correspondente)

Rodrigo Queiroga de Miranda -Universidade Federal de Pernambuco. Bolsista PNPD CAPES-FACEPE. E-mail: [rodrigo.qmiranda@gmail.com.](mailto:rodrigo.qmiranda@gmail.com)

Magna Soelma Beserra de Moura -Pesquisadora em Agrometeorologia | Researcher in Agrometeorology. Embrapa Semiárido | Embrapa Semiarid Agricultura. Empresa Brasileira de Pesquisa Agropecuária (Embrapa).

[magna.moura@embrapa.br.](mailto:magna.moura@embrapa.br)

Suzana Maria Gico Montenegro-Universidade Federal de Pernambuco-UFPE. Presidente da Agência Pernambucana de Água e Clima-APAC. suzanam.ufpe@gmail.com

#### Artigo recebido em 09/05/2022 e aceito em 21/06/2022.

#### **R E S U M O**

O desenvolvimento de uma tecnologia que venha a ser utilizada no monitoramento remoto de água e da planta de forma rápida e fácil foi o objetivo principal do aplicativo ADIVA - Análise de Índices de Vegetação e Água. Este aplicativo processa imagens obtidas em satélites e em veículos aéreos não tripulados (VANTs ou drones). O ADIVA realiza a calibração radiométrica, o cálculo da reflectância espectral e dosíndices de vegetação e água. Também permite ao usuário realizar a classificação dos índices computados por meio de um processo binário visando a fácil identificação de alvos na superfície. Os produtos gerados são exportados no formato geotiff com e sem a classificação selecio nada pelo usuário, e ainda é gerado um arquivo .csv com as principais estatísticas da área de estudo. Os principais usuários do ADIVA são estudantes e professores de instituições de ensino (graduação e pós-graduação); técnicos em geoprocessamento, agrônomos e técnicos agrícolas; desenvolvedores de aplicativos para gerenciamento de propriedades agropecuárias, áreas de preservação, vegetação nativa, cultivos irrigados e dos recursos hídricos; órgãos municipais, estaduais e federais gestores de clima e água, dentre outros. Os resultados têm sido bastante promissores no que diz respeito a obtenção de informações rápidas relacionadas as condições hídricas das bacias hidrográficas, classificando e identificando canais de transporte de água, áreas nativas e irrigadas, por exemplo. Este aplicativo pode auxiliar na tomada de decisão quanto as condições hídricas da vegetação e demais alvos importantes da s bacias hidrográficas de Pernambuco e qualquer outra bacia hidrográfica do mundo.

Palavras-Chave: Aplicativo, sensoriamento remoto, modelagem.

### **ADIVA-ANALYSIS OF VEGETATION AND WATER INDEX**

#### **A B S T R A C T**

The development of a technology that will be used in the remote monitoring of water and the plant quickly and easily was the main objective of the ADIVA application - Analysis of Vegetation and Water Indexes. This application processes images obtained from satellites and unmanned aerial vehicles (UAVs or drones). ADIVA performs radiometric calibration, calculation of spectral reflectance and vegetation and water indices. It also allows the user to perform the classification of the computed indices through a binary process aiming at the easy identification of targets on the surface. The generated products are exported in geotiff format with and without the classification selected by the user, and a .csv file is also generated with the main statistics of the study area. The main users of ADIVA are students and professors from educational institutions (undergraduate and graduate); geoprocessing technicians, agronomists, and agricultural technicians; developers of applications for managing agricultural properties, conservation areas, native vegetation, irrigated crops and water resources; municipal, state and federal agencies that manage climate and water, among others. The results have been very promising in terms of obtaining quick information related to the water conditions of hydrographic basins, classifying, and identifying water transport channels, native and irrigated areas, for example. This application can assist in decision making regarding the water conditions of the vegetation and other important targets of the watersheds of Pernambuco and any other watershed in the world. Keywords: Application, remote sensing, modeling.

#### **Introdução**

A existência de softwares para uso em Sistemas de Informações Geográficas (SIG's) tem permitido o computo de índices de vegetação para análise dos alvos da superfície terrestre utilizandose tanto de imagens de satélite quanto de drones. Entretanto para sua aplicação é necessário que se tenha treinamento no uso do software e conhecimento sobre as características dos sistemas de sensores para calcular de forma adequada a reflectância dos alvos, e assim, os índices de vegetação e água.

Em 25 de março de 2022, durante as comemorações da Semana Internacional da Água promovida pela APAC (Agência Pernambucana de Água e Clima) foi lançado o aplicativo para computadores que realiza a Análise de Índices de Vegetação e Água - ADIVA. Esse aplicativo foi desenvolvido por meio da parceria multiinstitucional envolvendo a Universidade Federal de Pernambuco (UFPE), a Empresa Brasileira de Pesquisa Agropecuária (EMBRAPA) por meio de sua Unidade Embrapa Semiárido, e Agência Pernambucana de Água e Clima (APAC).

O ADIVA surgiu da necessidade de se realizar avaliações precisas e de forma rápida de índices de vegetação e água em alvos da superfície terrestre. De forma simples, o ADIVA e capaz de realizar estimativas de áreas plantadas, definição de regiões com potencial de produção, monitoramento de safras, monitoramento de secas, aplicação de nutrientes, manejo de irrigação, manejo de pragas e doenças, previsão de produção, mapeamento de áreas irrigadas, monitoramento de reservatórios, dentre outros.

O ADIVA estima NDVI- Normalized Difference Vegetation Index, NDWI- Normalized Difference Water Index, LAI- Leaf Area Index, SAVI- Soil Adjusted Vegetation Index, classifica limiares de acordo com as condições da vegetação, avalia as condições hídricas da vegetação e avalia o vigor da vegetação. O ADIVA possui as seguintes vantagens e viabilidades: as estimativas podem ser obtidas em curtíssimo espaço de tempo e usa como entrada os arquivos da forma que é

baixada nas bases de dados, ZIP, arquivo, tiff. Ele usa imagens do satélite Landsat 8, imagens de drone e CBERS 4A, processa várias imagens ao mesmo tempo. As saídas das imagens são em formato tif que podem ser lidas em qualquer programa de geoprocessamento. Exporta as estatísticas descritivas das saídas processadas.

#### **Principais recursos técnicos do ADIVA**

- Permite fácil adição e remoção de plugins, onde cada plugin possui todo o fluxo de processamento de uma dada fonte de dados, e.g., imagens landsat, imagens de Drone
- Não deixa resíduos de subprodutos dos índices. Eles são criados e manipulados em diretórios temporários
- Reconhecimento automático do tipo de entrada, i.e., \*.zip, \*.tar, \*tif, baseado na fonte de dados
- *Threaded interface* não trava enquanto está processando não importa quanto tempo leve para finalizar
- *Calcula de forma rápida muitas imagens ao mesmo tempo do NDVI, NDWI, SAVI e LAI*
- *Possui interface simples, Figura 1.*

#### O que o ADIVA faz?

-Calibração radiométrica segundo Markham & Baker (1987):

$$
L_{\lambda i} = \left(\frac{LMAX_{\lambda} - LMIN_{\lambda}}{Q_{max} - Q_{min}}\right) \times (Q - Q_{min}) + LMIN_{\lambda} \text{ Eq.}
$$
  
1

$$
L_{\lambda i} = \frac{b_i - a_i}{255} \times ND + a_i \text{ Eq. 2}
$$

 $L_{\lambda i} = G_{rescale} \times ND + B_{rescale}$  Eq. 3

onde a<sup>i</sup> e b<sup>i</sup> são as radiâncias espectrais mínima e máxima (W m<sup>-2</sup> sr<sup>-1</sup> µm<sup>-1</sup>), ND é a intensidade do pixel e i corresponde às bandas dos satélites. Os coeficientes de calibração utilizados para as imagens do Landsat 8 são obtidos no metadados das imagens e para o CBERS não foram realizadas calibrações radiométricas.

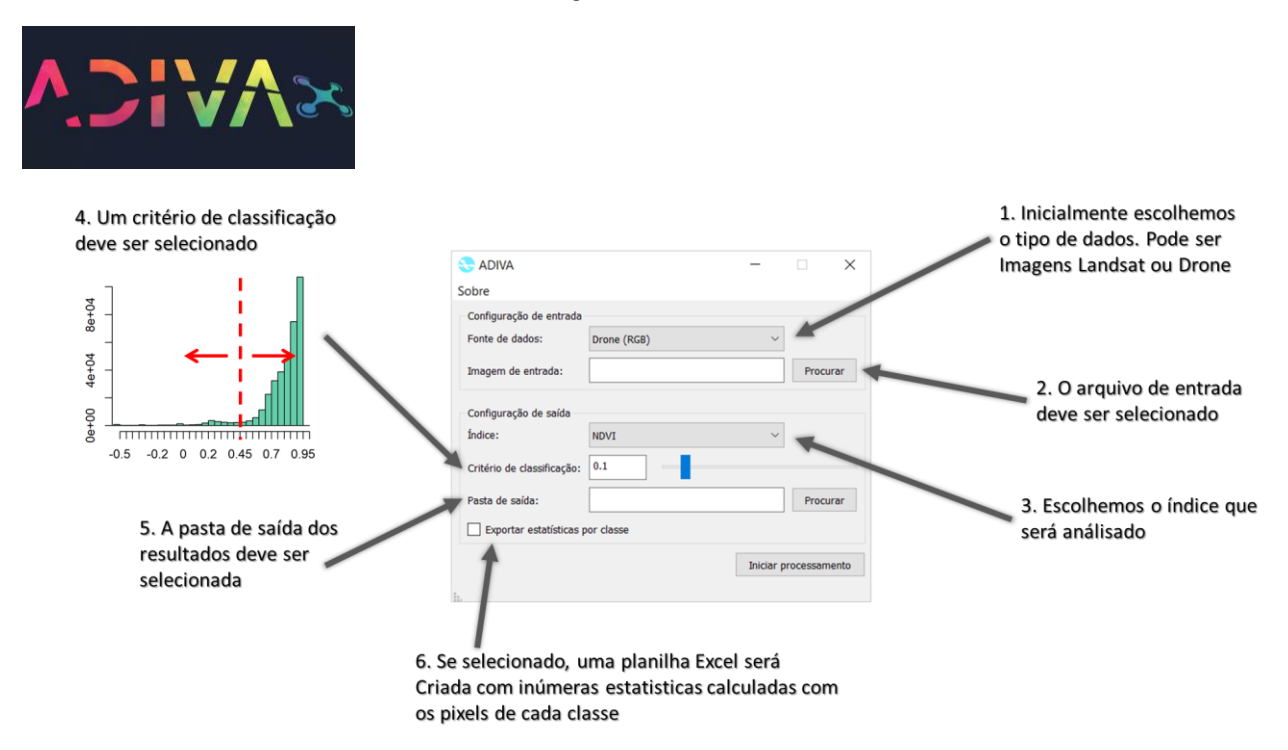

Figura 1 - Interface do ADIVA.

-Cálculo da refletânciade acordo com Bastiaanssen et al.(1998); Allen et al.(2002); Silva et al.(2005):

$$
\rho_{\lambda i} = \frac{\pi \times L_{\lambda i}}{k_{\lambda i} \times \cos(Z) \times d_r} \text{Eq. 4}
$$
  
\n
$$
\cos(Z) = \cos(90 - E) \text{ Eq. 5}
$$
  
\n
$$
d_r = 1 + 0.033 \times \cos\left(\frac{DSA \times 2\pi}{365}\right) \text{Eq. 6}
$$

#### -Correções no cálculo da refletância

Duas correções são realizadas para que cenas de datas diferentes tenham seus valores refletância normalizados: Distância Terra-Sol e Declinação do Sol.

O ADIVA determina o NDVI (sigla em inglês para Normalized Difference Vegetation Index; ou seja, Índice de Vegetação por Diferença Normalizada; Rouse et al., 1974); o NDWI (Normalized Difference Water Index, ou Índice de Água por Diferença Normalizada; Gao, 1996); LAI (Leaf Area Index, ou Índice de Área Foliar; Miranda et al., 2020); e o SAVI (Soil Adjusted Vegetation Index, ou seja, Índice de Vegetação Ajustado ao Solo; Huete et al., 1988). Para isso são utilizadas as seguintes equações:

$$
NDVI = \frac{(NIR - Red)}{(NIR + Red)}
$$
 Eq. 7  
\n
$$
NDWI = \frac{(Green - NIR)}{(Green + NIR)}
$$
 Eq. 8  
\n
$$
LAI = 4.9 \times (NDVI)^{2} + 0.1
$$
 Eq. 9  
\n
$$
SAVI = \frac{(NIR - Red)}{NIR + Red + L} \times (1 + L)
$$
 Eq. 10

Em que NIR corresponde a banda infravermelha próxima; Red a banda vermelha; Green a banda verde e L e o fator de ajuste do SAVI, que o ADIVA assume valor igual a 0.5.

As aplicações em imagens RBG obtidas por meio de câmeras acopladas em drones tem sido possível por meio da utilização da equação de conversão das bandas visíveis (RGB), em que o ADIVA utiliza a banda verde (Green), em infravermelho, proposta por Arai et al. (2016), conforme a seguir:

$$
NIR = (360.6 - Green) / 1,1941 \text{ Eq. 11}
$$

Essas fórmulas e aplicações podem ser encontradas em várias publicações, por exemplo: Galvincio e Naue (2019), Silva e Galvincio (2012), Oliveira et al., (2010), Miranda et al., (2020), Santos et al. (2021), Luz e Galvincio (2022).

#### **Aplicações com drone**

Para uso do ADIVA com imagens de RGB obtidas por meio de câmeras acopladas em drones, o usuário deve selecionar o ortomosaico (ortofoto) previamente processado no software de sua escolha. O ortomosaico é composto de três de camadas ou bandas nas faixas do visível – RGB (R – Red ou vermelho; G – Green ou verde e B – Blue ou azul). A banda NIR oriunda das imagens de drone é obtida conforme metodologia proposta por Arai et al. (2016), e posteriormente, o computo dos índices de vegetação é realizado utilizando as equações de 7 a 10.

Exemplo de aplicação para imagem de drone pode ser obtido diretamente ao se realizar o download do ADIVA. A imagem disponibilizada

corresponde a uma área na bacia hidrográfica de Terra Nova, em uma área conhecida como Sitio Lagoa dos Milagres no estado de Pernambuco. O voo realizado com o drone comercial DJI Matrice Dual Termal, no dia 08 de marco de 2022, as 11h20min (horário local), na área com coordenadas centrais de 7,9792325ºS e 39,0806782ºO.

A resolução espacial da imagem do drone permite grande detalhamento da superfície, onde se observam areas cultivadas, construções e pequenos reservatórios (Figura 2).

O NDVI apresenta resultados satisfatórios (Figura 3), onde as cores claras correspondem aos maiores valores de NDVI, enquanto as cores escuras, aos menores.

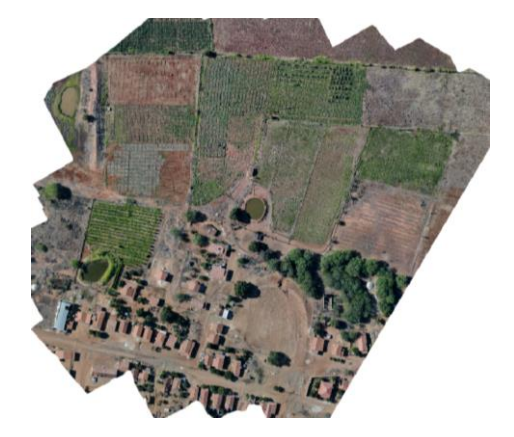

Figura 2 – Ortofoto gerada com imagens obtidas na região do visível (RGB) em câmera acoplada em drone na região da Bacia Hidrográfica de Terra Nova, Pernambuco.

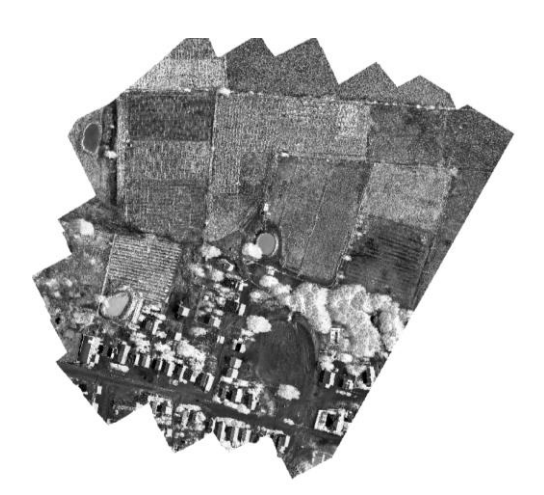

Figura 3 - NDVI calculado no ADIVA. Áreas brancas NDVI alto ou próximo de 1 (um), áreas escuras com NDVI próximo de zero.

#### **Aplicação com Landsat 8**

A seguir é apresentado um exemplo de aplicação do ADIVA para computo do NDVI com imagens do satélite Landsat 8, em uma cena do interior do estado de Pernambuco.

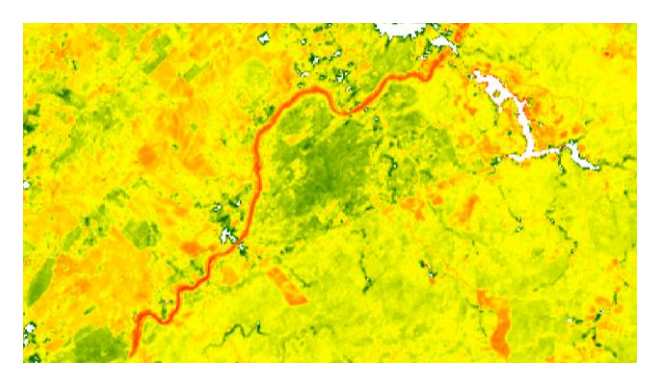

Figura 4 - NDVI computado com imagem do Landsat 8 para área no estado de Pernambuco. Áreas vermelhas indicam NDVI próximo de zero e áreas verdes com NDVI elevado ou próximo de um.

#### **Como obter o ADIVA**

O ADIVA tem distribuição gratuita por meio de link disponibilizado em web sites das instituições desenvolvedoras, ou pode ser obtido enviando e-mail aos autores deste artigo.

#### **Instituições desenvolvedoras e financiadoras do aplicativo ADIVA**

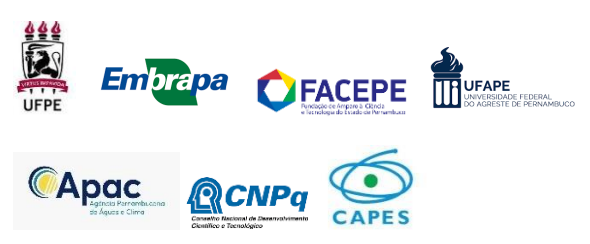

#### **Agradecimentos**

Agradecemos aos projetos que proporcionaram o desenvolvimento deste aplicativo: Projeto Pesquisador Mentor UFPE-APAC, financiado pela FACEPE, processor número: BPV-0010-3.07/21. Projeto BIS-Brasil-India e Africa do Sul/CNPq- 442335/2017-2. Projeto PNPD-Acordo CAPES-FACEPE-18/2016 processo número: 159220/2017-01. Projeto "etvant: evapotranspiração e status hídricos de cultivos no Submédio São Francisco por imageamento aéreo com drones", código no Sistema Embrapa de Gestão 20.18.04.003.00.00.

#### **Referências**

- Allen, R.; Tasumi, M.; Trezza, R. 2002. SEBAL (Surface Energy Balance Algorithm for Land) - Advanced Training and Users Manual - Idaho Implementation, version 1.0.
- Arai, K., Gondoh, K., Shigetomi, O., Miura, Y., 2016. Method for NIR reflectance estimation with visible camera data based on regression for NDVI estimation and its application for insect damage detection of rice paddy fields.(IJARAI) International Journal of Advanced Research in Artificial Intelligence, 5, 11.
- Bastiaanssen, W. G. M.; Pelgrum, H.; Wang, J.; Ma, Y.; Moreno, J. F. Roenrink, G. J. Van Der Wal, T. 1998. A remote sensing surface energy balance algorithm for land (SEBAL) 2. Validation. Journal of Hydrology .212-213,213- 229.
- Huete, A. R. 1988. A soil-adjusted vegetation index (SAVI). Remote Sensing of Environment 25, 295–309,. https://doi.org/10.1016/0034- 4257(88)90106-X.
- Gao, B. C. 1996. NDWI A normalized difference water index for remote sensing of vegetation liquid water from space. Remote Sensing of Environment 58, 257-266. https://doi.org/10.1016/S0034-4257(96)00067- 3.
- Galvíncio, J., Naue, C. 2020. Estimation of NDVI with visible images (RGB) obtained with drones. Journal of Hyperspectral Remote Sensing 9, 407-420. doi:https://doi.org/10.29150/jhrs.v9.6.p407- 420
- Luz, G., Galvíncio, J. 2022. Balanço de radiação com imagens captadas com Drones. Revista Brasileira de Geografia Física *15*, 1169-1179. doi:https://doi.org/10.26848/rbgf.v15.2.p1169- 1179.
- Markham**,** B.L., Barker, J.L. 1987. Thematic Mapper Bandpass Solar Exoatmospherical Radiances. International Journal of Remote Sensing 8, 517-523
- Miranda, R. Q., Nóbrega, R. L. B., Moura, M. S. B., Raghavan, S., Galvíncio, J. D. 2020. Realistic and simplified models of plant and leaf area indices for a seasonally dry tropical forest. International Journal of Applied Earth Observation and Geoinformation 85, 101992. https://doi.org/10.1016/j.jag.2019.101992
- Oliveira, T., Machado, C., Silva, J., Galvíncio, J., Pimentel, R..;Silva, B. 2010. Índice de umidade (NDWI) e análise espaço-temporal do albedo da superfície da bacia hidrográfica do rio Moxotó-PE. Revista Brasileira de Geografia Física3*, 55- 69.*

doi:https://doi.org/10.26848/rbgf.v3i2.232669

Santos, C. V. B., Moura, M. S. B., Galvíncio, J. D., Carvalho, H. F. S., Miranda, R. Q., Montenegro, S. M. G. L. 2021. Comparação de imagens multiespectrais utilizando Satélites e VANT

para a análise de mudanças estruturais em área de Floresta Seca. Revista Brasileira de Geografia Física 14, 2510-2522. https://doi.org/10.26848/rbgf.v14.5.p2510- 2522

Silva, L., Galvíncio, J. 2013. Análise Comparativa da Variação nos Índices NDVI e SAVI no Sítio PELD – 22, em Petrolina – PE, na Primeira Década do Século XXI (Comparative Analysis of Changes in NDVI and SAVI in PELD - 22 - Petrolina - PE, in the First Decade of the XXI Century).Revista Brasileira de Geografia Física *5*, 1446-1456.

doi:https://doi.org/10.26848/rbgf.v5i6.232936

Silva, B. B. Da.; Lopes, G. M.; Azevedo, P. V. 2005. Balanço de radiação em áreas irrigadas utilizando imagens Landsat 5 - TM. Revista Brasileira de Meteorologia 20, 243-252.